# **ESCUELA SUPERIOR POLITÉCNICA DEL LITORAL**

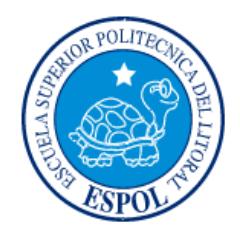

# **Facultad de Ingeniería en Electricidad y Computación**

"DISEÑO Y CONSTRUCCIÓN DEL SISTEMA ELECTRÓNICO DE UN EQUIPO DE MEDICIÓN DE LA DENSIDAD DE PALOS DE BALSA PARA LA COMPAÑÍA ECUATORIANA PLANTABAL ECUATORIANA DE BALSA"

# **EXAMEN DE GRADO (COMPLEXIVO)**

Previa a la obtención del GRADO de:

# **INGENIERO EN ELECTRICIDAD ESPECIALIZACIÓN ELECTRÓNICA Y AUTOMATIZACIÓN INDUSTRIAL**

HAROLD ARMANDO ALTAMIRANO DI LUCA

GUAYAQUIL – ECUADOR

AÑO: 2015

# **AGRADECIMIENTO**

Agradezco a Dios por bendecirme diariamente y permitirme llegar a culminar mis estudios en la ESPOL. Al M.Sc. Alberto Larco quien con sus grandes conocimientos, experiencia, paciencia y constante motivación ha sabido conducirme para el éxito del presente trabajo. A mis padres Armando Altamirano Chávez y Grace Di Luca Menéndez por el empuje y apoyo permanente durante toda mi vida. A mis hermanos Marlon, Lídice, Christopher y Barney por estar conmigo en todo momento. A mis amigos que siempre confiaron en mí. A mi esposa Estefanía Mantilla por su apoyo incondicional. Al Ing. Ronald García por su apoyo en la parte final de mi carrera. A toda mi familia.

# **DEDICATORIA**

El presente trabajo se lo dedico a Dios por guiarme por el buen camino, por no permitirme desmayar en las adversidades y siempre darme fuerzas para seguir adelante.

A mis padres por su apoyo, consejos, compresión, amor, ayuda en los momentos difíciles y por proporcionarme los recursos necesarios para estudiar. Me han dado todo lo que soy como persona, mis valores, mis principios, mi carácter, mi empeño, mi perseverancia y mi coraje para conseguir mis objetivos.

A mi esposa por su ayuda en la parte más difícil de mi carrera.

A mis hermanos, mis amigos y mi familia por quienes soy lo que soy.

# **TRIBUNAL DE SUSTENTACIÓN**

**MSc. Efrén Herrera M. MSc. Dennys Cortéz A.**

PROFESOR DELEGADO PROFESOR DELEGADO

POR LA SUBDECANA DE LA FIEC POR LA SUBDECANA DE LA FIEC

# **DECLARACIÓN EXPRESA**

"La responsabilidad por los hechos, ideas y doctrinas expuestas en este Informe me corresponde exclusivamente; y, el patrimonio intelectual de la misma, a la ESCUELA SUPERIOR POLITÉCNICA DEL LITORAL"

(Reglamento de Graduación de la ESPOL).

Harold Armando Altamirano Di Luca

### **RESUMEN**

Este informe comprende el diseño y la construcción de una tarjeta de control para un equipo de medición de la densidad de palos de balsa, con la finalidad de que sustituya al equipo adquirido por la compañía PLANTABAL ECUATORIANA DE BALSA que debido a sus años de actividad ya no presenta precisión en la medición.

El diseño comprende en realizar ingeniería inversa para poder entender el proceso de operación de la tarjeta de control del equipo utilizado inicialmente en la compañía PLANTABAL ECUATORIANA DE BALSA, posteriormente se realizan simulaciones con ayuda de herramientas informáticas como son los simuladores Simulink de Matlab y el software de simulación de circuitos Pspice.

La implementación de la tarjeta de control se da después de obtener resultados favorables en las simulaciones del circuito, el equipo tiene que entregar la medida de densidad del palo de balsa colocado teniendo en cuenta que el largo y el espesor son medidas ingresadas por el operador.

Los resultados obtenidos fueron favorables, luego de realizar la calibración adecuada del equipo se obtuvieron mediciones con un error máximo del 5% con respecto al valor teórico de densidad.

# ÍNDICE GENERAL

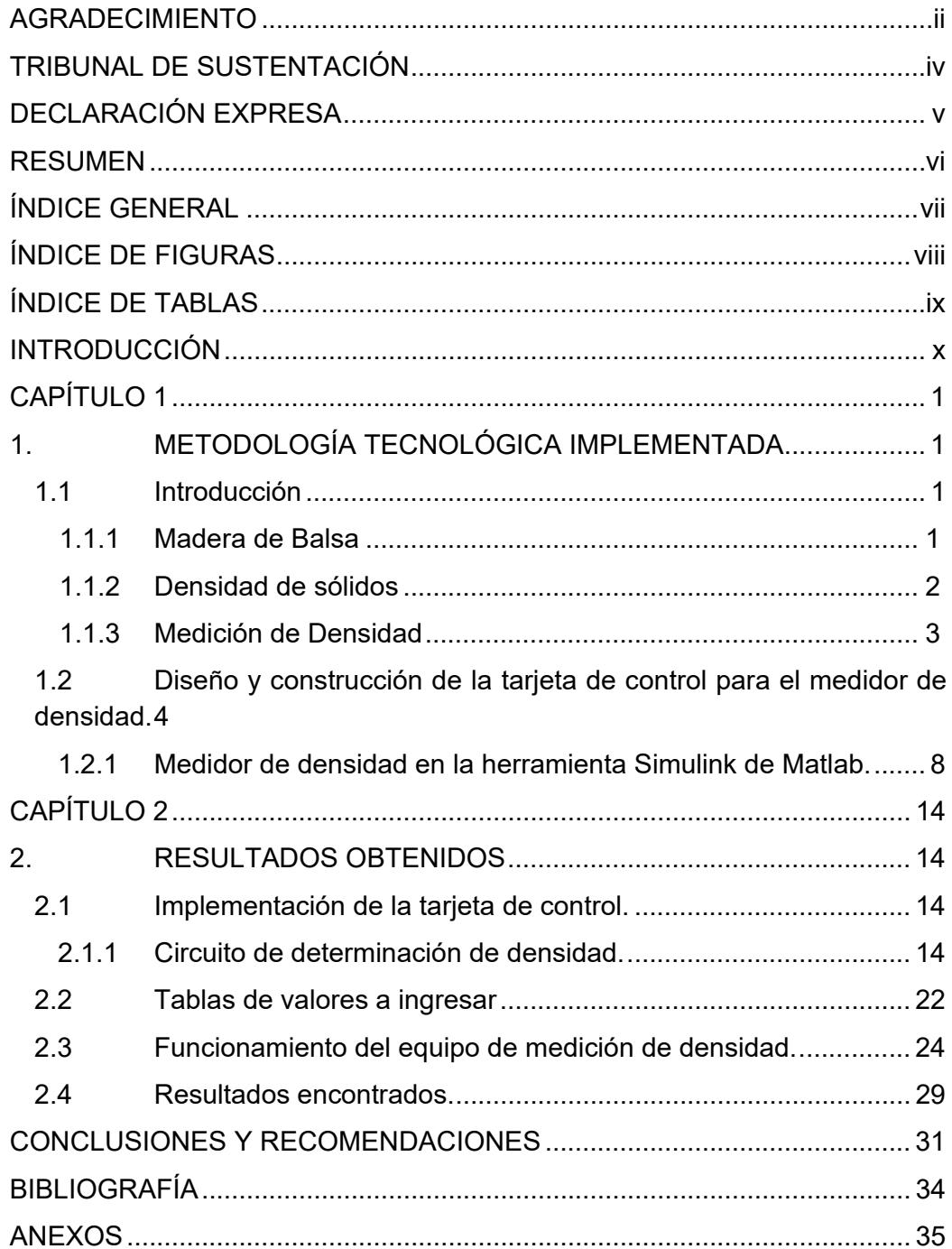

# **ÍNDICE DE FIGURAS**

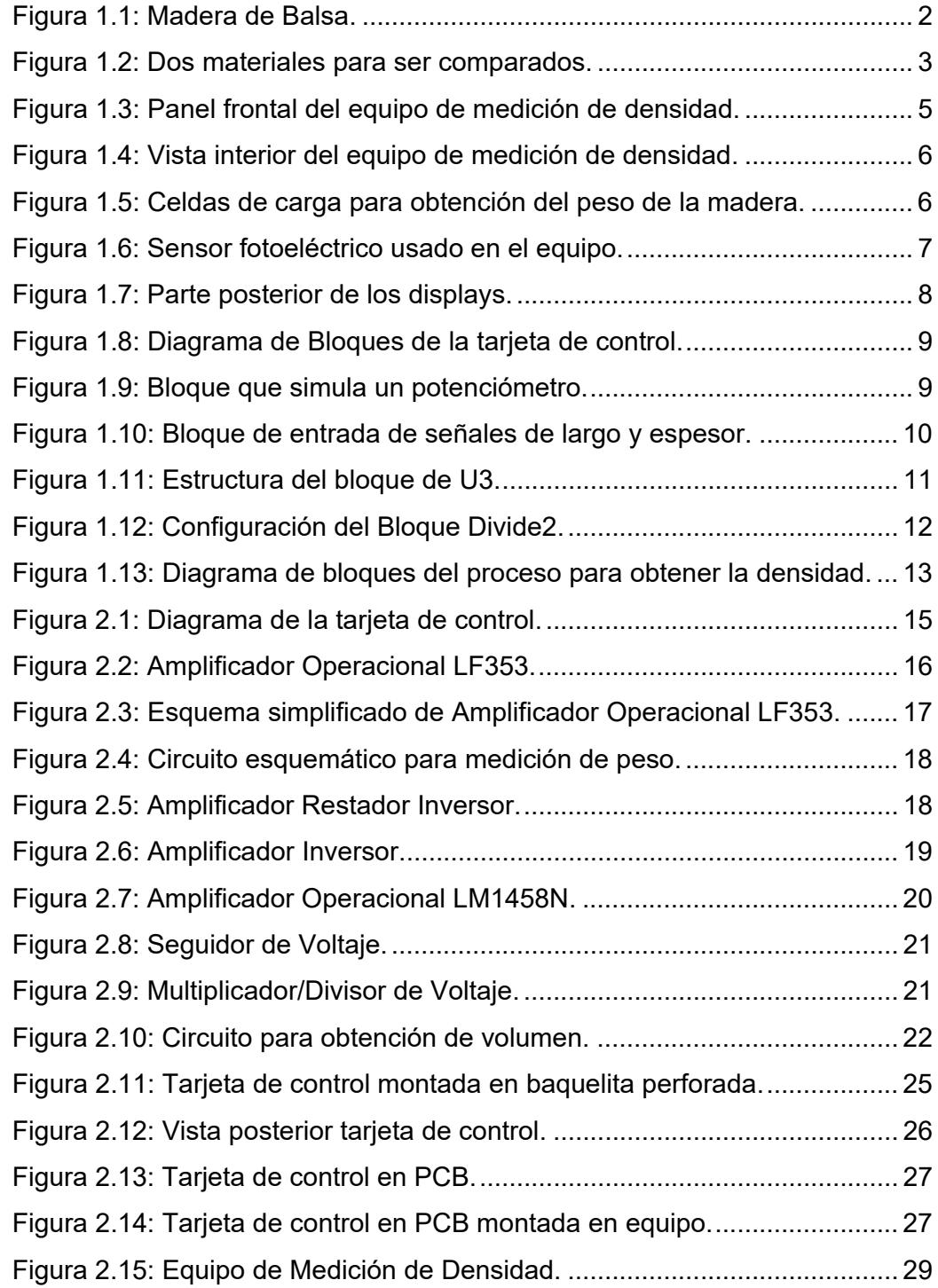

# **ÍNDICE DE TABLAS**

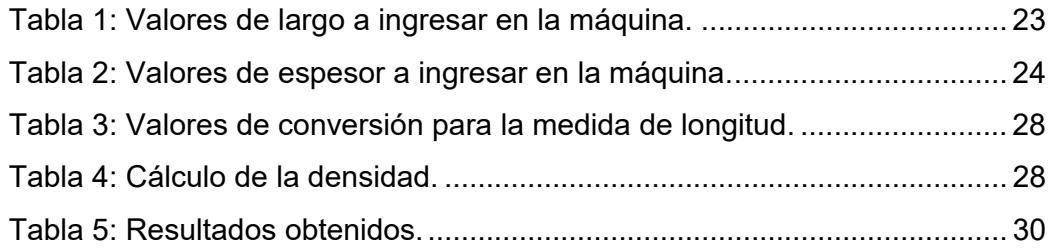

# **INTRODUCCIÓN**

El objetivo principal del proyecto fue el diseño y construcción de la tarjeta electrónica de control para un equipo de medición de la densidad de palos de balsa de la compañía PLANTABAL ECUATORIANA DE BALSA.

Este equipo fue diseñado en Brasil para la compañía PLANTABAL ECUATORIANA DE BALSA como un prototipo experimental y luego de aproximadamente cinco años de operación la precisión y estabilidad de las lecturas no eran aceptables en el departamento de control de calidad, por lo que se solicitó se rediseñe el sistema electrónico de control para que la máquina proporcione lecturas confiables y precisas.

Como procedimientos metodológicos se procedió a ejecutar secuencialmente el siguiente proceso:

- Efectuar procedimientos de ingeniería inversa para estructurar los planos eléctricos y electrónicos del prototipo construido en Brasil.
- Realizar el diseño de la tarjeta electrónica de control basados en amplificadores operacionales de precisión y circuitos integrados de multiplicación analógica.
- Realizar la modelación del sistema electrónico y efectuar las simulaciones con SPICE hasta que se consigan los resultados esperados.
- Diseñar el circuito impreso y efectuar el montaje de los componentes electrónicos para iniciar las pruebas experimentales.
- Estructurar el procedimiento de calibraciones de los potenciómetros de precisión del prototipo experimental.
- Realizar las pruebas para determinar la confiabilidad y precisión de las lecturas de densidad.

# **CAPÍTULO 1**

# **1. METODOLOGÍA TECNOLÓGICA IMPLEMENTADA**

### **1.1 Introducción**

### **1.1.1 Madera de Balsa**

Se denomina madera de balsa, a la madera de balso (Ochromapyramidale), que es un árbol que crece en la selva sub-tropical del Ecuador, teniendo una buena calidad y desarrollo debido a las condiciones geográficas y el clima de la cuenca baja del río Guayas [1].

Esta madera es cotizada mundialmente por poseer una resistencia mecánica relativamente elevada en relación con su peso liviano, también presenta el peso más liviano entre todas las maderas tropicales y del mundo, entre 100 a 200 kg/m3 [2]. Ver Figura 1.1.

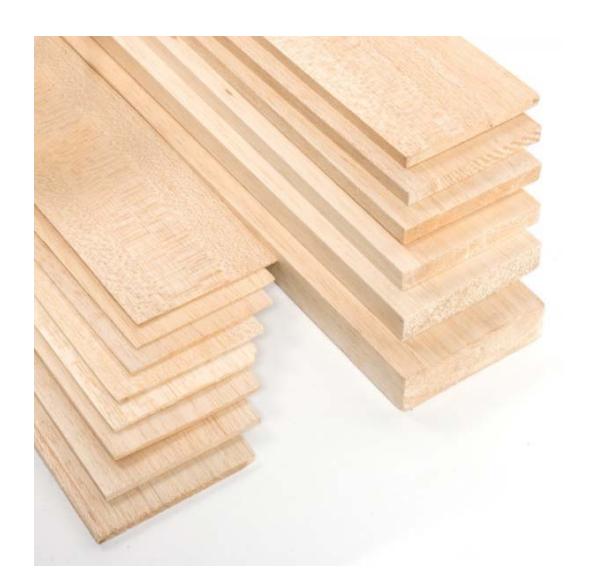

**Figura 1.1: Madera de Balsa.** 

### **1.1.2 Densidad de sólidos**

Toda la materia tiene masa y volumen. Masa y volumen son las propiedades físicas de la materia y pueden variar con diferentes objetos. La cantidad de materia contenida en un objeto se llama masa. Su medida se da generalmente en gramos (g) o kilogramos (kg). El volumen es la cantidad de espacio ocupado por un objeto. Las unidades de volumen se presentan normalmente en litros (I), metros cúbicos (m<sup>3</sup>) o galones (gal).

Al considerar dos sustancias diferentes de la misma masa tales como el hierro y el algodón se observa que el hierro ocupa menos volumen en comparación con el algodón. Esto es debido a las diferencias de densidad (Figura 1.2). La densidad de hierro es mayor que la del algodón [3].

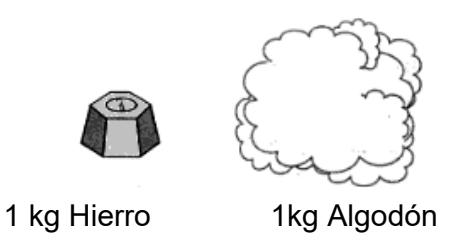

### **Figura 1.2: Dos materiales para ser comparados.**

La densidad es una magnitud escalar referida a la cantidad de masa en un determinado volumen de una sustancia descrita en la ecuación 1.1.

$$
Densidad = \frac{Masa}{Volumen} \tag{1.1}
$$

#### **1.1.3 Medición de Densidad**

La medición de la densidad se obtiene de manera indirecta o directa. Como en este proyecto hay que obtener la densidad de manera indirecta se necesita calcular el peso de los palos de balsa con la ayuda de una balanza y el volumen por separado midiendo las dimensiones.

A continuación se presentan las unidades de la densidad según el Sistema Internacional de Unidades (SI).

- kilogramo por metro cúbico (kg/m<sup>3</sup>).
- $\bullet$  gramo por centímetro cúbico (g/cm<sup>3</sup>).

Como la densidad aparente comprende el volumen de los huecos y los macizos, cuanto mayor sea la densidad aparente de una madera, mayor será la superficie de sus elementos resistentes y menor el de sus poros.

### **1.2 Diseño y construcción de la tarjeta de control para el medidor de densidad.**

El equipo de medición de densidad para madera de balsa original fue diseñado en Brasil a pedido de la compañía PLANTABAL ECUATORIANA DE BALSA, debido a la falta de precisión en las mediciones después de un periodo de aproximadamente cinco años de operación se procedió a un rediseño haciendo ingeniería inversa a la tarjeta de control para luego proceder al diseño de una nueva tarjeta de control.

En el panel frontal del equipo de medición (Figura 1.3) se encuentran 3 displays donde se muestran los valores de ANCHO, PESO y DENSIDAD respectivamente; los valores a ingresar por medio del teclado numérico son el largo y el ancho de la madera ya que estos son cortes fijos que realizan en la fábrica, estos valores son un equivalente numérico de su medida en pies.

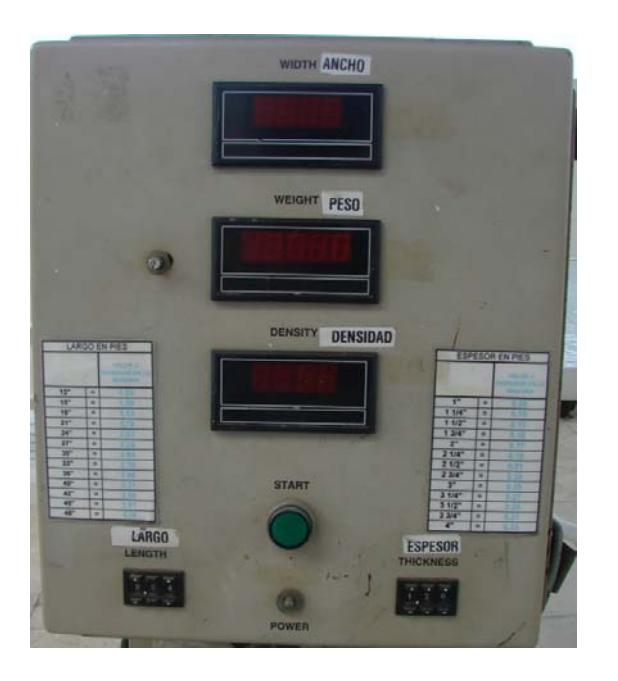

**Figura 1.3: Panel frontal del equipo de medición de densidad.** 

En la vista interior del equipo se puede observar la tarjeta de control que se encuentra señalada en la Figura 1.4, donde dicha tarjeta de control aún está en prototipo ya que los componentes están soldados en baquelita perforada.

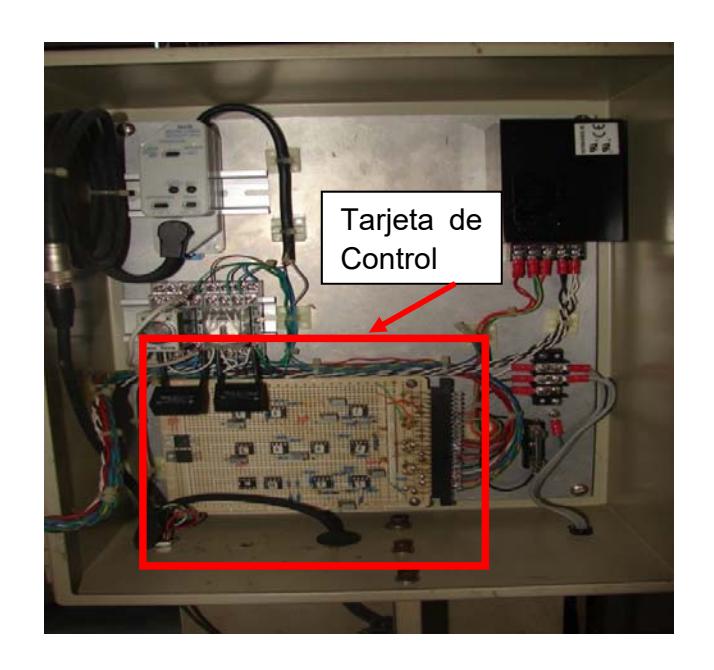

**Figura 1.4: Vista interior del equipo de medición de densidad.** 

El peso es obtenido por medio de una celda de carga modelo SPI 25 PlatformScale Load Cell (Figura 1.5) con capacidad de 25 lbf, que tiene un valor de salida en mV por lo que la señal tiene que ser filtrada y amplificada para obtener un valor preciso del peso.

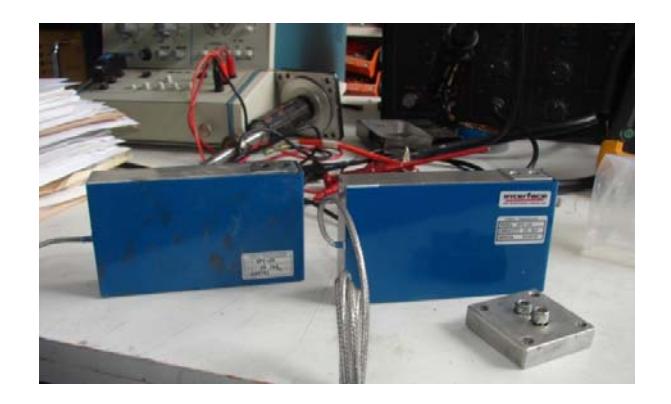

**Figura 1.5: Celdas de carga para obtención del peso de la madera.** 

El ancho de la madera se obtiene por medio de un sensor fotoeléctrico de alta precisión modelo NAIS MICROLASER LM10 (Figura 1.6), que tiene una aplicación típica en la detección de superficie de madera.

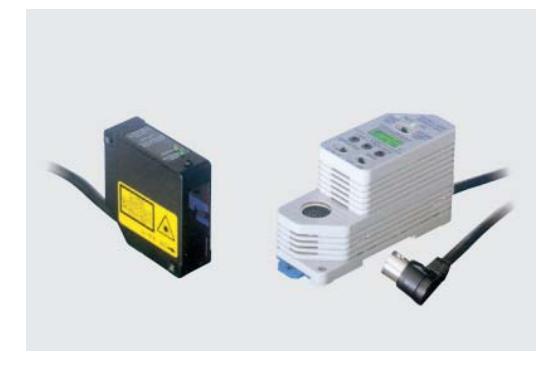

**Figura 1.6: Sensor fotoeléctrico usado en el equipo.** 

Los datos obtenidos por las señales de entrada de la celda de carga y el sensor fotoeléctrico son procesados para que sus resultados se muestren en los displays que se encuentran en la parte frontal del equipo de medición de densidad. Tanto los displays como los componentes electrónicos son alimentados por una fuente. La parte posterior de los displays se presentan en la Fig. 1.7.

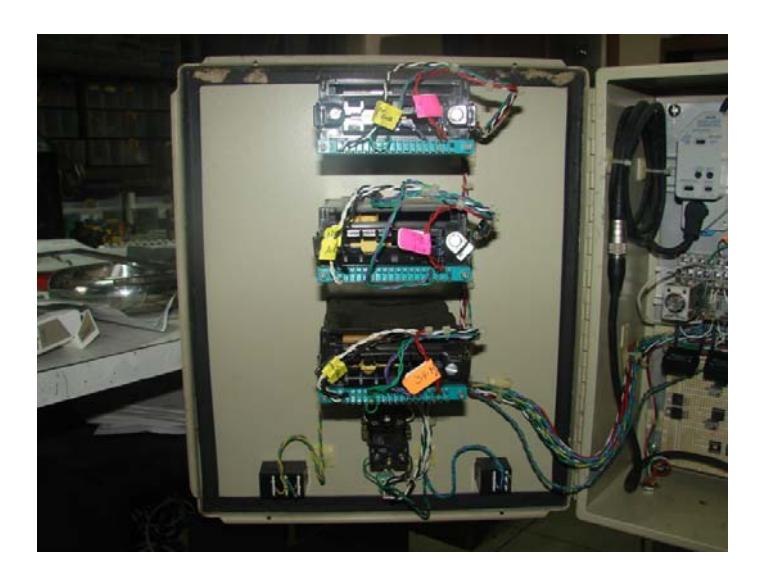

**Figura 1.7: Parte posterior de los displays.** 

## **1.2.1 Medidor de densidad en la herramienta Simulink de Matlab.**

La tarjeta de control del medidor de densidad de madera de balsa se simula en la herramienta Simulink que es un entorno de programación gráfico de alto nivel que genera un archivo .mdl (modelo), y permite construir sistemas de control y procesamiento de señales mediante diagramas de bloques tal como se presenta en la Figura 1.8.

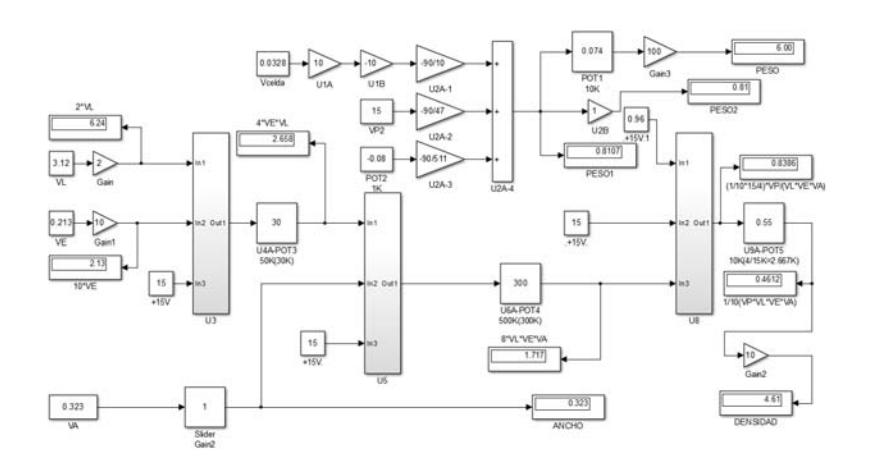

**Figura 1.8: Diagrama de Bloques de la tarjeta de control.** 

Las señales de entrada del sistema son el peso, largo, espesor y ancho de las cuales solo el peso y el ancho son encontrados de manera indirecta por medio de la celda de carga y el sensor fotoeléctrico respectivamente.

La señal obtenida por la celda de carga está en la escala de mV, por lo que tiene que ser amplificada por bloques de ganancias U1A y U1B, para lo que se dispone de un potenciómetro para realizar la calibración que es el bloque POT1 (Figura 1.9).

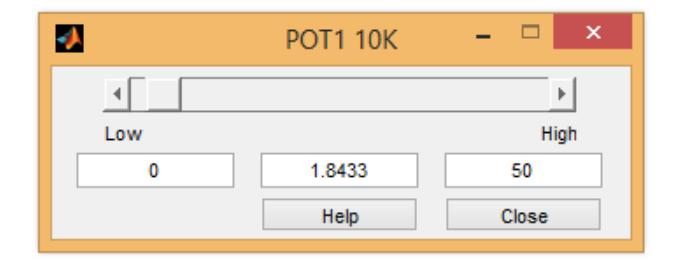

**Figura 1.9: Bloque que simula un potenciómetro.** 

Para obtener la densidad de un cuerpo se necesita de la masa y el volumen del mismo. Se ingresan dos valores que son el largo y el espesor del pedazo de madera de balsa colocado sobre la celda de carga. Estos dos valores son traducidos a señales de voltaje para así ser multiplicados junto con la señal de voltaje que representa el ancho.

VL es el nivel de voltaje que representa el largo del trozo de madera de balsa, mientras que VE es el nivel de voltaje que representa el espesor del trozo de madera de balsa, cada uno pasa por un bloque amplificador con una ganancia determinada. Ver Figura 1.10.

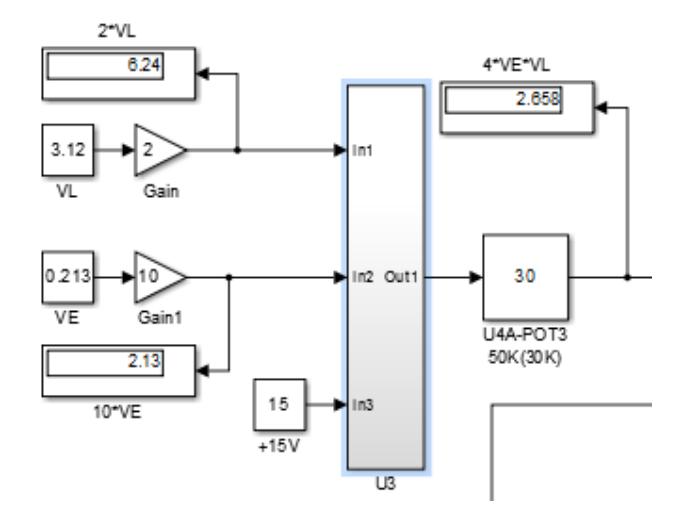

**Figura 1.10: Bloque de entrada de señales de largo y espesor.** 

El bloque U3 (Figura 1.11) es una composición de bloques de multiplicación y división (Multiply or divide inputs) donde se obtiene a la salida el valor de la multiplicación de el espesor por el largo. Un bloque

que representa un potenciómetro está a la salida de U3 para ajustes de calibración.

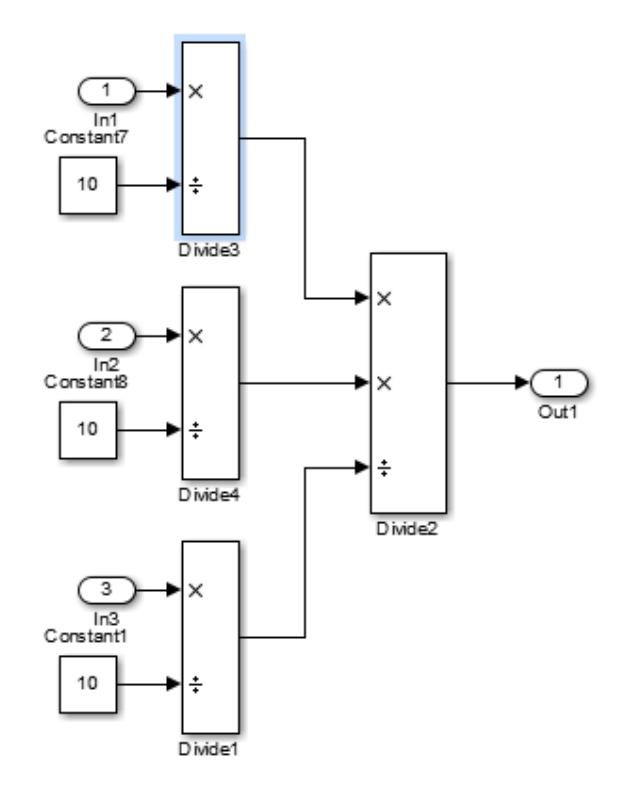

**Figura 1.11: Estructura del bloque de U3.** 

Los bloques Divide1, Divide2, Divide3 y Divide4 son configurados de acuerdo a la aplicación que se le quiera dar teniendo múltiples entradas como se puede observar en la figura 1.12 para la configuración de Divide2.

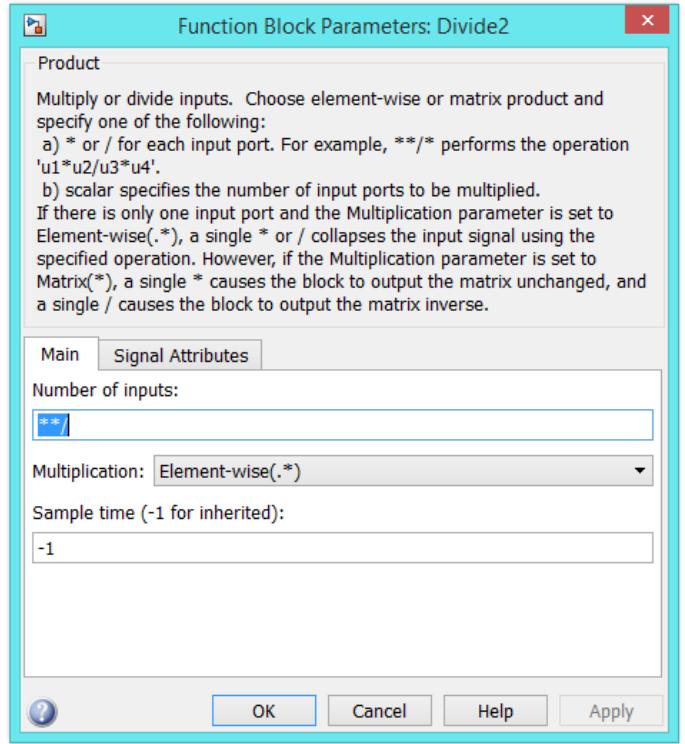

**Figura 1.12: Configuración del Bloque Divide2.** 

El valor del ancho del trozo de madera de balsa es indicado por el nivel de voltaje VA el cual pasa por una ganancia unitaria al bloque U5 para ser multiplicada con los valores de VL y VE.

A la salida del bloque U5 se obtiene el volumen del trozo de madera de balsa, el cual entra al bloque U8 para realizar la operación de encontrar la densidad. Ver Figura 1.13.

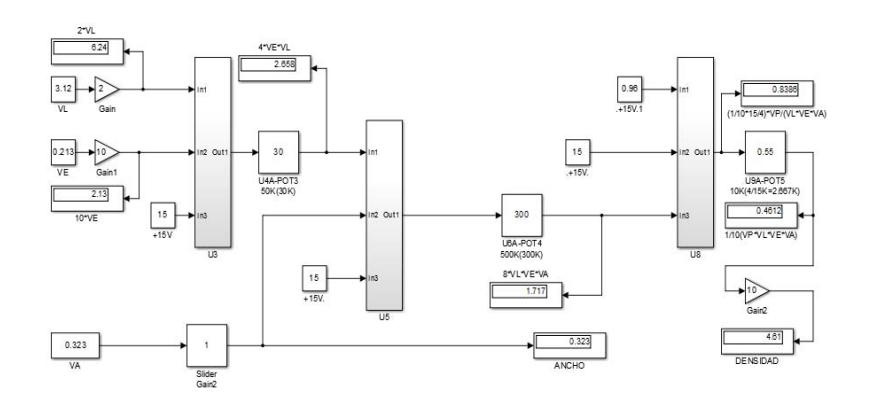

# **Figura 1.13: Diagrama de bloques del proceso para obtener la densidad.**

Después de haber resultado satisfactoria la simulación, el diagrama de bloques es implementado con amplificadores operacionales y un integrado que permita realizar operaciones de multiplicación de señales analógicas.

.

# **CAPÍTULO 2**

# **2. RESULTADOS OBTENIDOS**

**2.1 Implementación de la tarjeta de control.** 

## **2.1.1 Circuito de determinación de densidad.**

El diagrama esquemático completo de la tarjeta de control que permite la medición de la densidad de una muestra de palo de balsa se presenta en la Figura 2.1 que incluye el circuito de la medición de peso, el circuito de la determinación del volumen y la obtención de la densidad del palo de balsa.

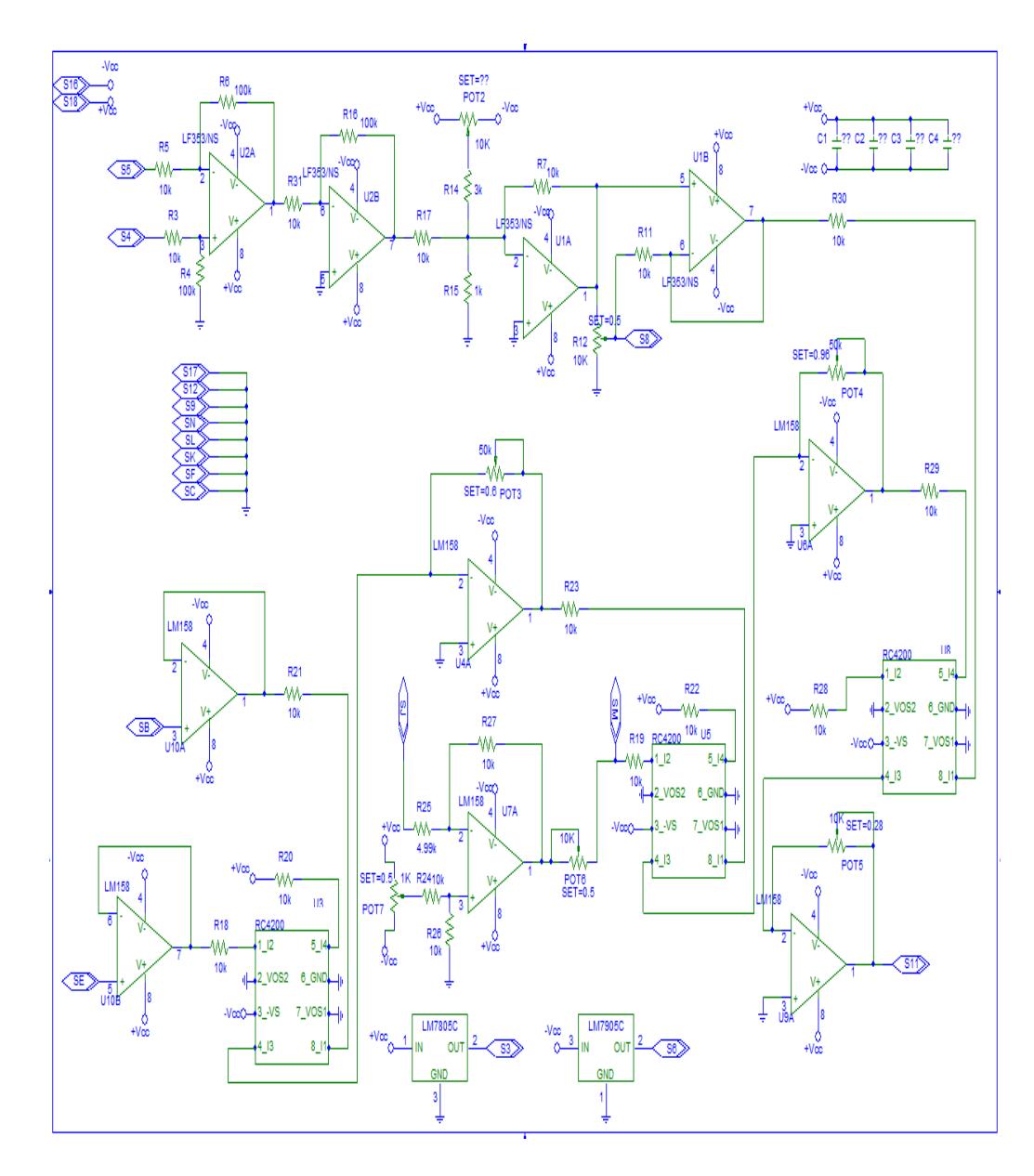

**Figura 2.1: Diagrama de la tarjeta de control.** 

Los amplificadores operacionales, también llamados OpAmp por sus siglas en inglés, son dispositivos electrónicos capaces de realizar una gran cantidad de funciones dentro de un circuito electrónico, dependiendo de la como se coloque dentro del mismo. En la Figura 2.2. se observa una conexión típica del amplificador operacional LF353.

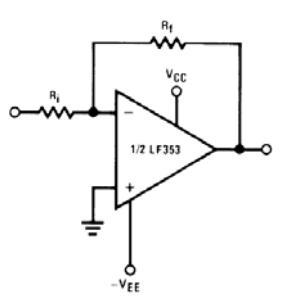

**Figura 2.2: Amplificador Operacional LF353.** 

El circuito para la determinación de la densidad de una muestra de madera de balsa está conformado por amplificadores operacionales que realizan el acondicionamiento de la señal de voltaje obtenida desde la celda de carga y de la señal del sensor fotoeléctrico.

 A continuación se va ir detallando las etapas de la tarjeta de control para una mejor comprensión.

El amplificador operacional usado es el modelo LF353 dual con entrada JFET, este dispositivo es de bajo costo alta velocidad y un amplio ancho de banda, en la Figura 2.3 se puede observar un esquema simplificado.

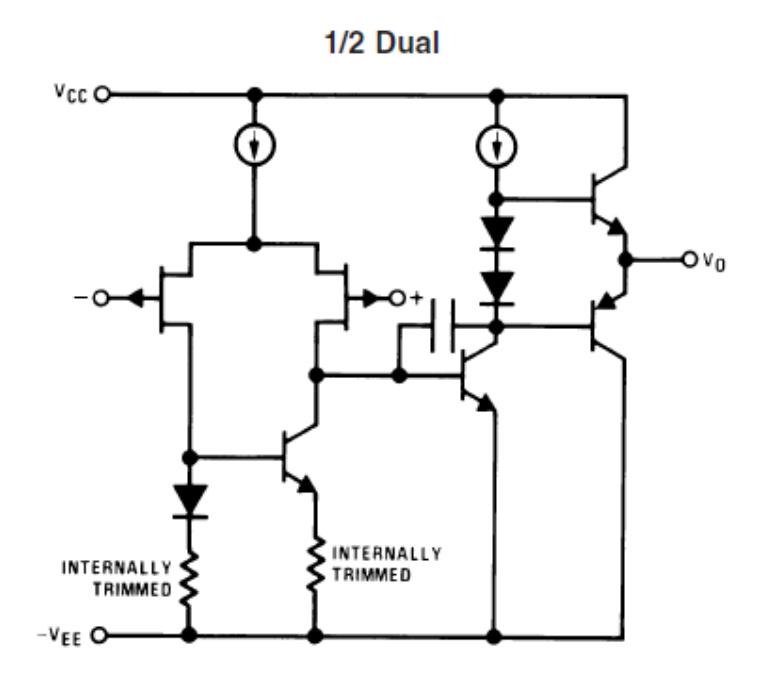

**Figura 2.3: Esquema simplificado de Amplificador Operacional LF353.** 

El peso es una de las variables a encontrarse para llegar al objetivo de determinar la densidad de la madera de balsa colocada en la celda de carga, el circuito que acondiciona la señal obtenida en mV pasa por los amplificadores operacionales U2A y U2B, el primero está configurado como un amplificador inversor restador mientras que el segundo está configurado como un amplificador inversor. El circuito esquemático para la obtención del peso se presenta en la Figura 2.4.

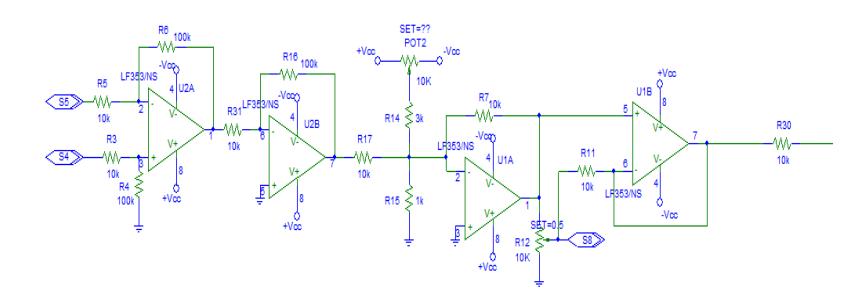

**Figura 2.4: Circuito esquemático para medición de peso.** 

La configuración para un amplificador inversor restador (Figura 2.5) con resistencias de igual valor permite utilizar las ecuaciones 2.1 y 2.2 para obtener la ecuación 2.3 para el voltaje de salida. Cabe destacar que este tipo de configuración tiene una resistencia de entrada baja en comparación con otro tipo de restadores como por ejemplo el amplificador de instrumentación.

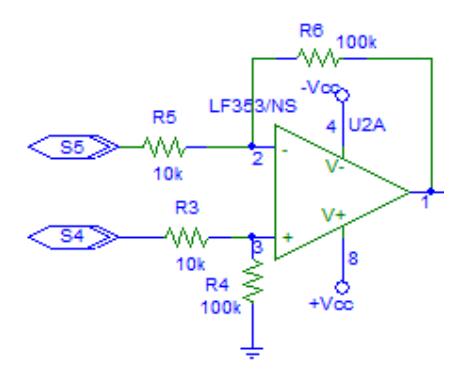

**Figura 2.5: Amplificador Restador Inversor.** 

$$
R_6 = R_4 = R_x \tag{2.1}
$$

$$
R_5 = R_3 = R_y \tag{2.2}
$$

$$
Vout = \frac{R_x}{R_y}(S_4 - S_5) \qquad (2.3)
$$

La configuración para un amplificador inversor (Figura 2.6) se llama así porque la señal de salida es inversa en polaridad de la señal de entrada, aunque puede ser mayor, igual o menor, dependiendo esto de la ganancia que tenga el amplificador en lazo cerrado. Esta configuración da como resultado la ecuación 2.4 para el voltaje de salida.

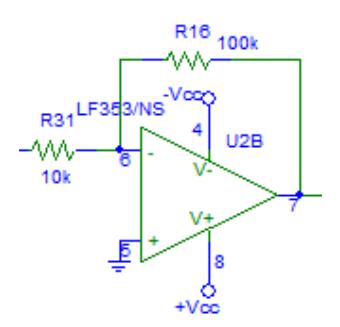

Figura 2.6: Amplificador Inversor.

$$
Vout = -\frac{R_{16}}{R_{31}}(V_{in})
$$
 (2.4)

Posteriormente la señal pasa por dos amplificadores operacionales donde se encuentran potenciómetros para realizar la calibración adecuada.

Para la obtención de las señales de ancho, espesor y largo se utiliza un amplificador operacional dual de propósito general como lo es el LM1458N (Figura 2.7).

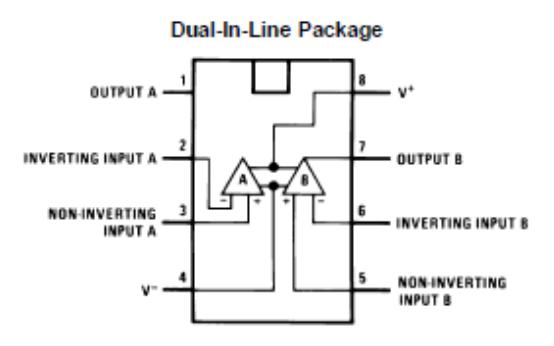

**Figura 2.7: Amplificador Operacional LM1458N.** 

En el diseño de la tarjeta de control el amplificador operacional LM1458N es configurado de manera que funcione como un seguidor de voltaje como se presenta en la Figura 2.8. En este caso el voltaje de salida es igual al voltaje de entrada.

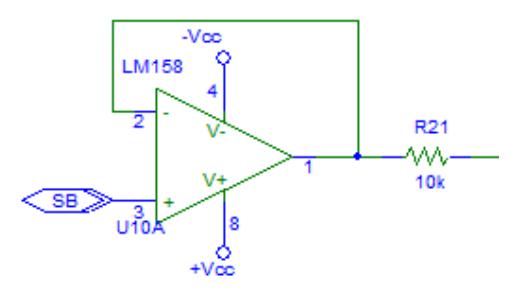

### **Figura 2.8: Seguidor de Voltaje.**

El resultado de esta aplicación de un amplificador operacional es muy útil, debido a que la impedancia de entrada del OpAmp es muy alta, proporciona un efecto de aislamiento de la salida respecto de la señal de entrada, anulando los efectos de la carga y convirtiéndolo en un circuito útil de primera etapa.

Para la multiplicación y división de señales analógicas se usa el circuito integrado RC4200 el cual tiene una configuración para multiplicar o dividir señales de corriente o señales de voltaje la que se presenta en la Figura 2.9. En este caso se multiplicarán las señales de voltaje que representan el largo y el espesor.

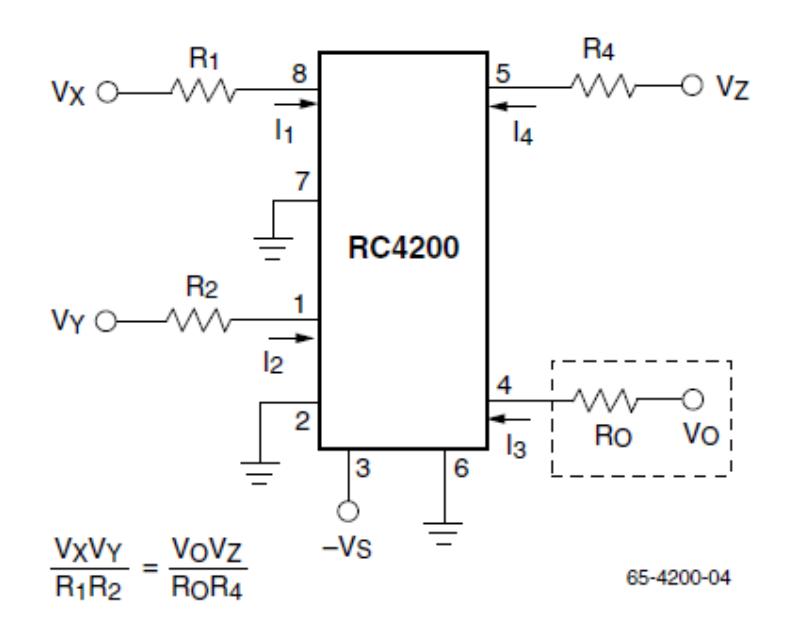

**Figura 2.9: Multiplicador/Divisor de Voltaje.** 

La utilización del RC4200 en configuración multiplicador es para la obtención del volumen en las diferentes etapas que se presentan en la figura 2.10.

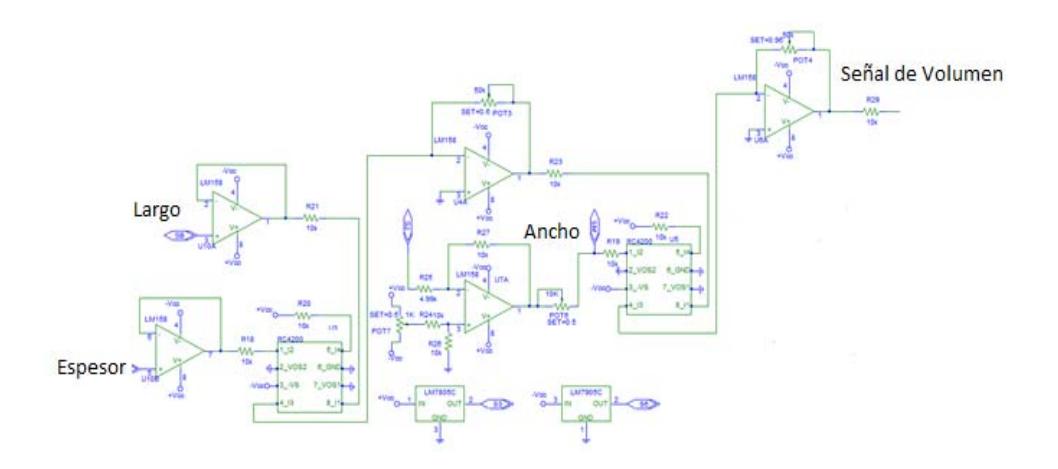

**Figura 2.10: Circuito para obtención de volumen.** 

### **2.2 Tablas de valores a ingresar**

En la parte frontal de la máquina se observa los valores que se deben ingresar para el largo y el espesor.

En la Tabla 1 se reproducen los valores a ingresar en la máquina que representan al largo y que la tarjeta de control los interpreta como una señal de voltaje.

| <b>LARGO EN PIES</b> |                                   |  |  |  |  |
|----------------------|-----------------------------------|--|--|--|--|
| LARGOS               | VALOR A INGRESAR EN LA<br>MÁQUINA |  |  |  |  |
| 12"                  | 1.03                              |  |  |  |  |
| 15"                  | 1.28                              |  |  |  |  |
| 18"                  | 1.53                              |  |  |  |  |
| 21"                  | 1.78                              |  |  |  |  |
| 24"                  | 2.03                              |  |  |  |  |
| 27"                  | 2.28                              |  |  |  |  |
| 30"                  | 2.53                              |  |  |  |  |
| 33"                  | 2.78                              |  |  |  |  |
| 36"                  | 3.06                              |  |  |  |  |
| 40"                  | 3.31                              |  |  |  |  |
| 42"                  | 3.56                              |  |  |  |  |
| 45"                  | 3.81                              |  |  |  |  |
| 48"                  | 4.06                              |  |  |  |  |

**Tabla 1: Valores de largo a ingresar en la máquina.** 

En la Tabla 2 se reproducen los valores a ingresar en la máquina que representan al espesor y que la tarjeta de control los interpreta como una señal de voltaje.

 $\mathbf{r}$ 

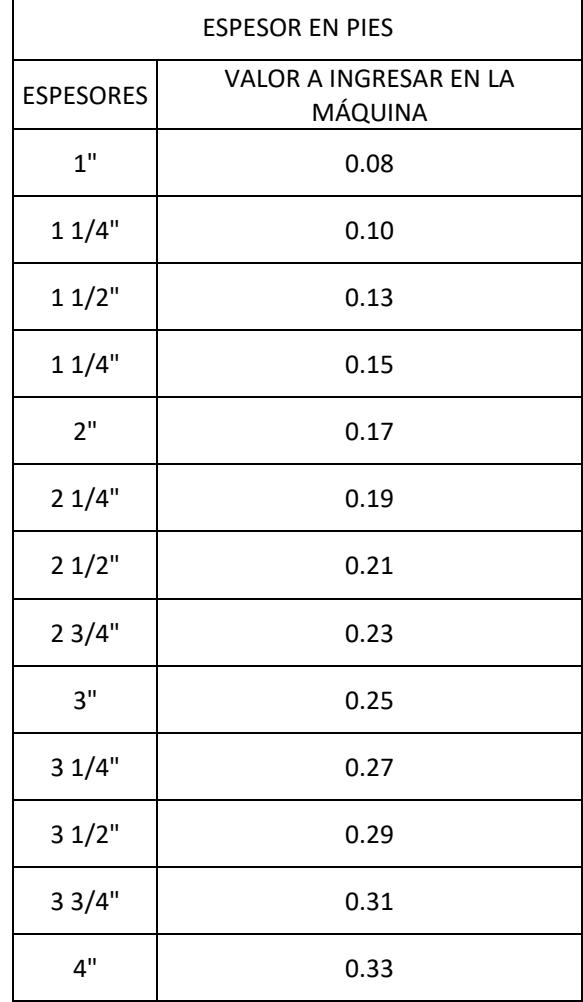

**Tabla 2: Valores de espesor a ingresar en la máquina.** 

**2.3 Funcionamiento del equipo de medición de densidad.** 

Luego de obtener resultados satisfactorios con la simulación realizada en el simulador Pspice se procedió al montaje de la tarjeta de control primero en baquelita perforada (Figura 2.11) para realizar las pruebas necesarias antes del montaje final de los componentes electrónicos en una PCB.

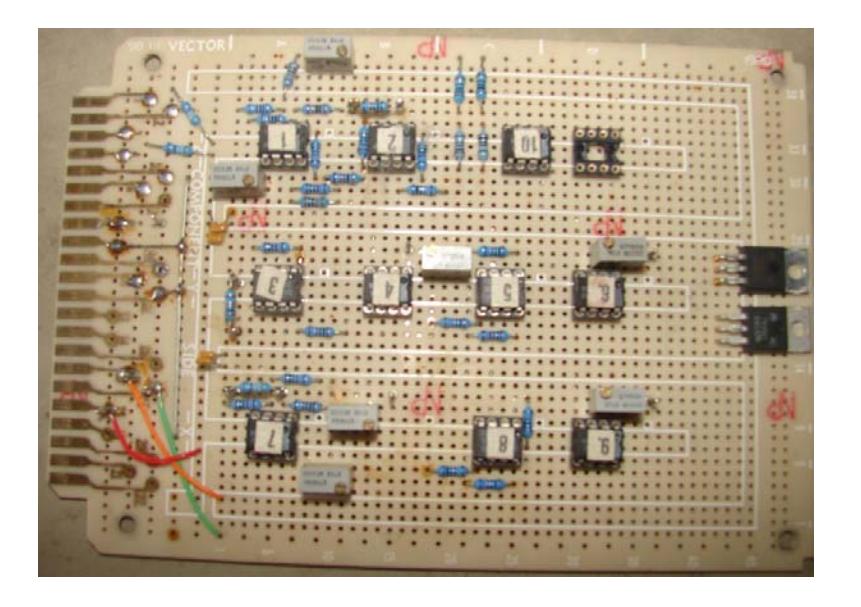

**Figura 2.11: Tarjeta de control montada en baquelita perforada.**

La baquelita perforada tiene huecos circundados por material conductor, usualmente cobre que no se encuentran interconectados entre sí. Este tipo de placas requieren que cada componente esté soldado a la placa realizando las interconexiones entre si creando caminos con estaño o realizando puentes con cable como se aprecia en la Figura 2.12 que es la vista posterior de la tarjeta de control.

Las pruebas realizadas con la tarjeta de control montada en baquelita fueron satisfactorias.

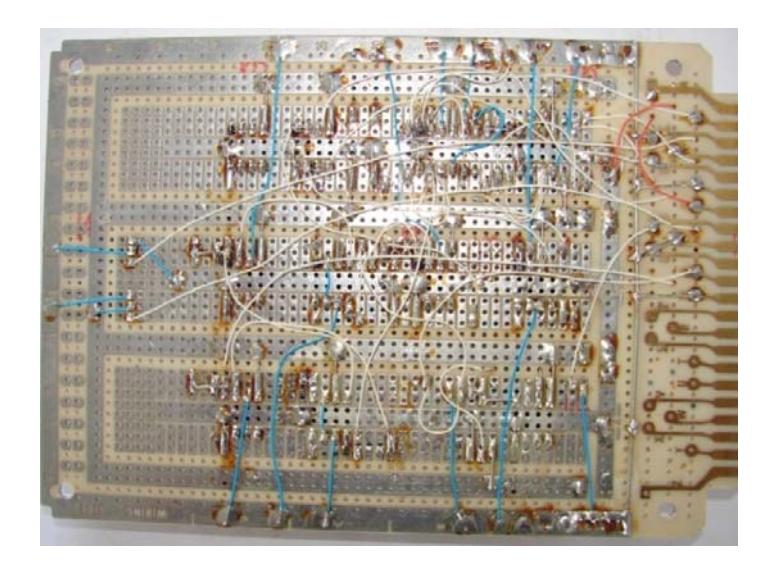

**Figura 2.12: Vista posterior tarjeta de control.** 

Una vez realizadas las pruebas del equipo se procedió al montaje de la tarjeta de control en PCB, Printed Circuit Board por sus siglas en inglés, como se aprecia en la Figura 2.13, que es una tarjeta donde se realizan las pistas por medio de algún software para colocar los componentes [4].

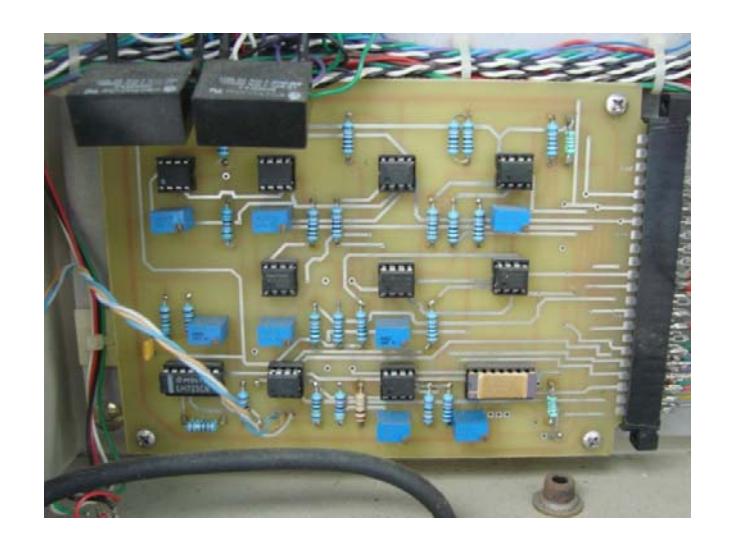

**Figura 2.13: Tarjeta de control en PCB.** 

En la Figura 2.14 se observa el montaje de la tarjeta de control en PCB dentro del equipo medidor de densidad.

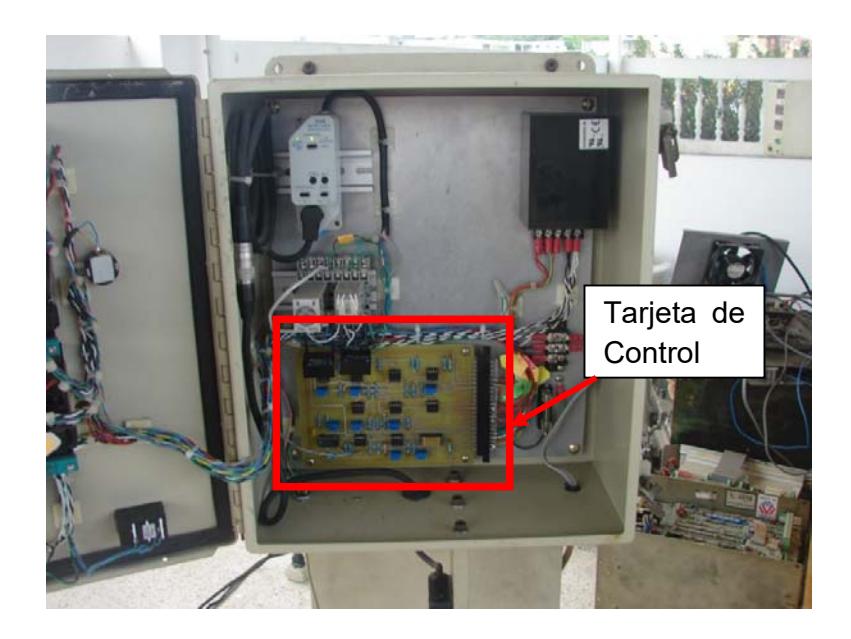

**Figura 2.14: Tarjeta de control en PCB montada en equipo.** 

Las unidades que se presentan en los displays del panel frontal son pies para la medida de longitud y libras para la medida de peso.

Si una medida de longitud de una determinada muestra está en centímetros puede utilizarse la Tabla 3 para la conversión respectiva a pies.

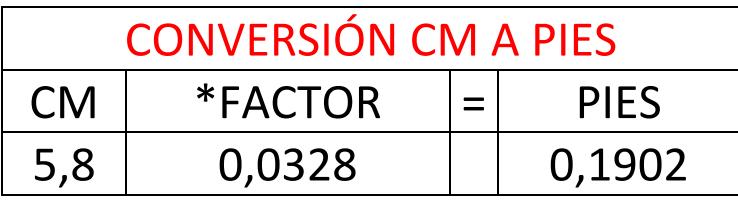

### **Tabla 3: Valores de conversión para la medida de longitud.**

Tomando como ejemplo la Tabla 4 se puede obtener el valor teórico de la densidad una vez colocada la muestra de madera de balsa sobre la balanza (celda de carga) del equipo.

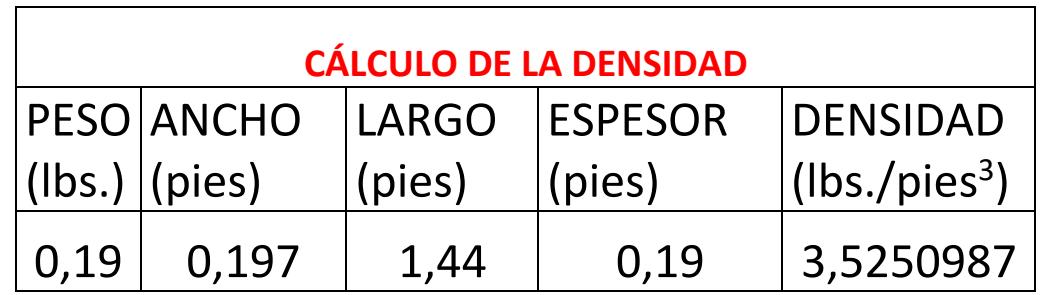

### **Tabla 4: Cálculo de la densidad.**

Los valores de ancho, largo y espesor son multiplicados para obtener el volumen del cuerpo físico en la unidad de pies<sup>3</sup>, luego el valor del peso (lbs.) es dividido para el volumen para obtener la densidad en lbs./pies<sup>3</sup>.

La Figura 2.15 presenta el equipo de medición de densidad con valores experimentales obtenidos durante una prueba.

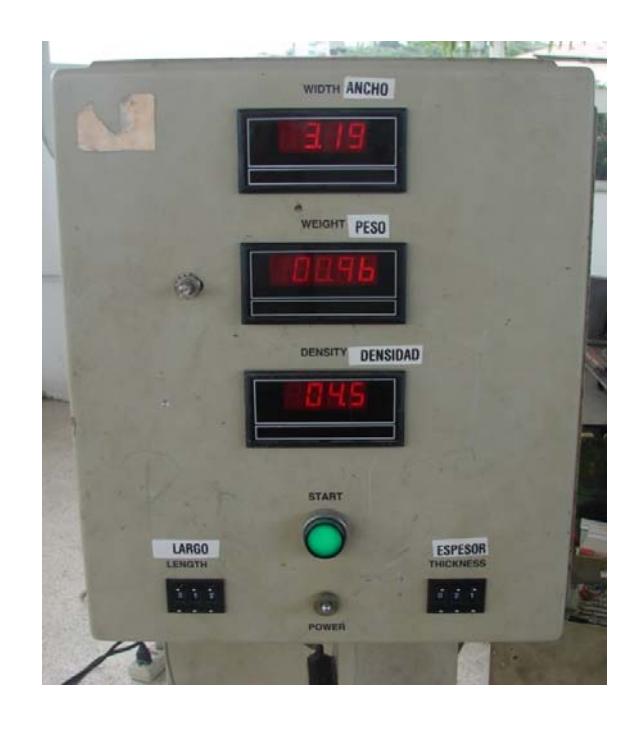

**Figura 2.15: Equipo de Medición de Densidad.** 

## **2.4 Resultados encontrados.**

En la Tabla 5 se presentan los valores encontrados en diferentes mediciones realizadas en las pruebas del equipo.

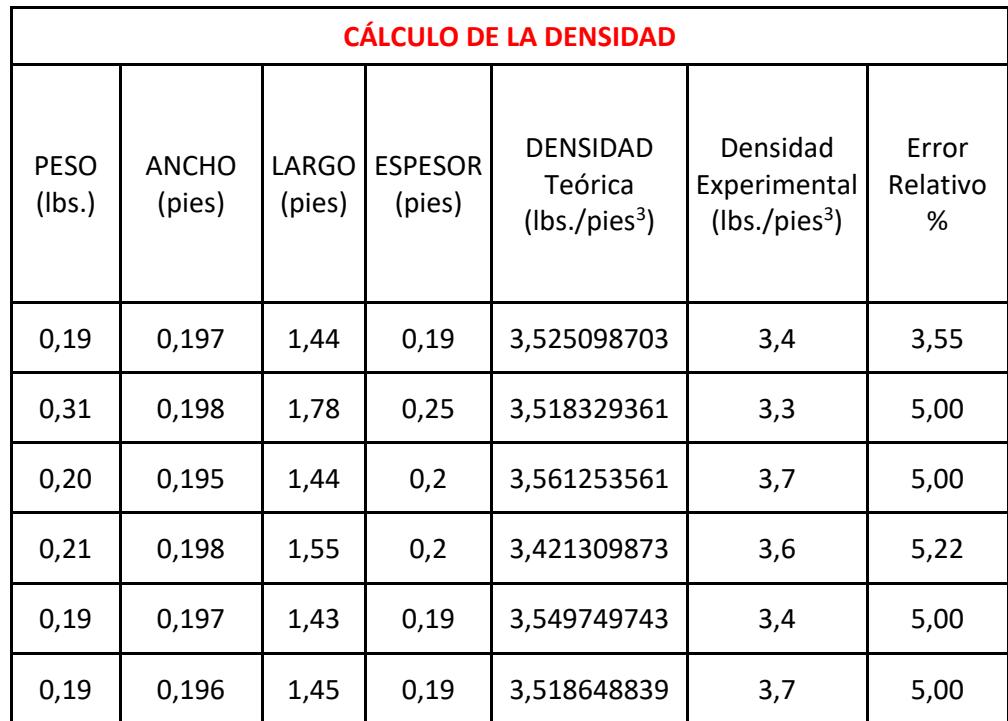

### Tabla 5: Resultados obtenidos.

El cálculo del error relativo es de acuerdo a la fórmula 2.5:

$$
E_r = \left| \frac{Densidad Teórica-Densidad Experimental}{Densidad Teórica} \right| * 100 \qquad (2.5)
$$

# **CONCLUSIONES Y RECOMENDACIONES**

### **Conclusiones**

- 1. Una de las características que se asocian directamente con la calidad de la madera de balsa es la densidad, por los cual obtener la medición de la misma, es de importancia para cualquier compañía que se encuentre en el negocio de productos con madera.
- 2. El uso de programas para simulación de procesos, circuitos electrónicos ayudan al desarrollo de proyectos, ya que se puede dar una idea de los resultados que se obtendrán al momento de implementar el proyecto en físico.
- 3. Usar el método de ingeniería inversa para determinar el funcionamiento de la tarjeta de control del equipo de medición defectuoso, tiene como fin desarrollar una nueva tarjeta de control basado en el análisis realizado.
- 4. Para implementar el equipo los instrumentos de medición son importantes, por lo que se usó componentes de buena precisión, tomando en cuenta que no se obtienen resultados con un error nulo.
- 5. Todo instrumento de medición tiene un grado de exactitud o error, el cual se debe a factores externos y a la construcción del mismo, en las mediciones de prueba el promedio del porcentaje de error fue del 4,79% por lo que se considera un error aceptable
- 6. Finalmente el uso de la ingeniería inversa con la consiguiente construcción de la nueva tarjeta de control y con los resultados obtenidos en las pruebas experimentales dieron un resultado satisfactorio para la compañía PLANTABAL ECUATORIANA DE BALSA.

### **Recomendaciones**

- 1. En el futuro al momento de desarrollar modelos complejos en Simulink es de mucha ayuda realizar subsistemas con la finalidad de simplificar el diseño, como en los bloques U3, U5 y U8, que son la unión de bloques de multiplicación y división; además se debe realizar en papel un bosquejo del diseño del sistema para luego colocar todos los bloques a usar en el área de trabajo. Finalmente realizar las conexiones.
- 2. Con el fin de que el diseño sea claro en el simulador de circuitos Pspice, se recomienda realizar el diseño en papel, para luego tener una idea de todos los componentes que serán usados y poder colocarlos en el área de trabajo de tal manera que exista suficiente espacio para las conexiones.
- 3. Para el diseño de la tarjeta de control primero se tiene que realizar pruebas en una protoboard para así asegurar su correcto funcionamiento antes de elaborar el circuito impreso.
- 4. Los equipos de mediciones dependen directamente de sus componentes, por lo que es recomendable usar los de mayor precisión, aunque eso signifique un mayor costo en la construcción.
- 5. El cuidado de los componentes electrónicos es de importancia para cualquier equipo, por eso es recomendable dar mantenimiento cada cierto tiempo y que su funcionamiento sea en un ambiente adecuado.
- 6. La utilización del procedimiento de trabajo establecido en este proyecto se espera sea utilizado por los estudiantes de la Facultad de Ingeniería Eléctrica y Computación.

# **BIBLIOGRAFÍA**

[1] Madera de Balsa, https://es.wikipedia.org/wiki/Madera\_de\_balsa, fecha de consulta julio 2015

[2] Carácterísticas de madera de balsa, http://ecobalsaperu.blogspot.com/2010/07/prueba.html, fecha de consulta julio 2015

[3] Determination of Density of Solid, http://amrita.olabs.co.in/?sub=1&brch=1&sim=2&cnt=9, fecha de consulta julio 2015

[4] Printer Circuit Board (PCB), http://whatis.techtarget.com/definition/printed-circuit-board-PCB, fecha de consulta julio 2015

# **ANEXOS**

Hoja de datos de los principales circuitos integrados de la tarjeta de control del equipo de medición de densidad de palos de balsa.

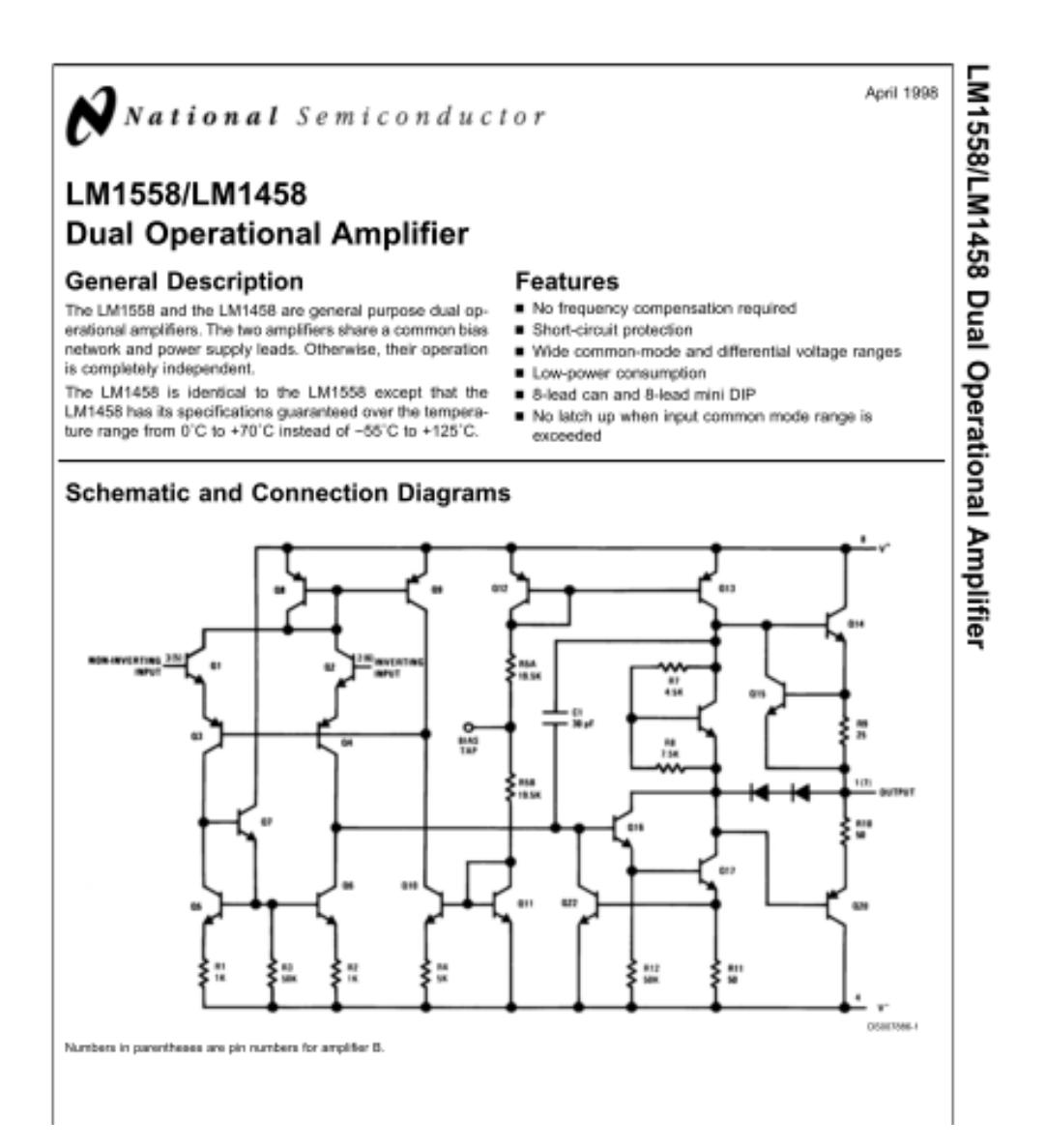

# Absolute Maximum Ratings (Note 1) If Military/Aerospace specified devices are required,<br>please contact the National Semiconductor Sales Officer<br>Distributors for availability and specifications. (Note 5)

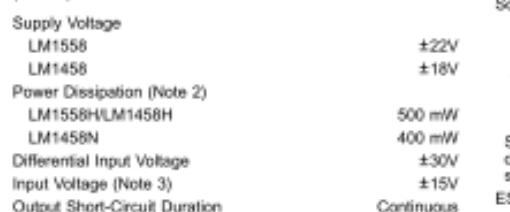

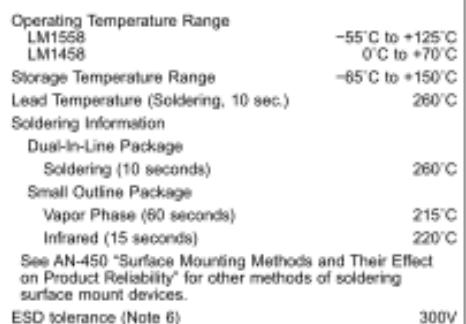

#### Electrical Characteristics (Note 4)

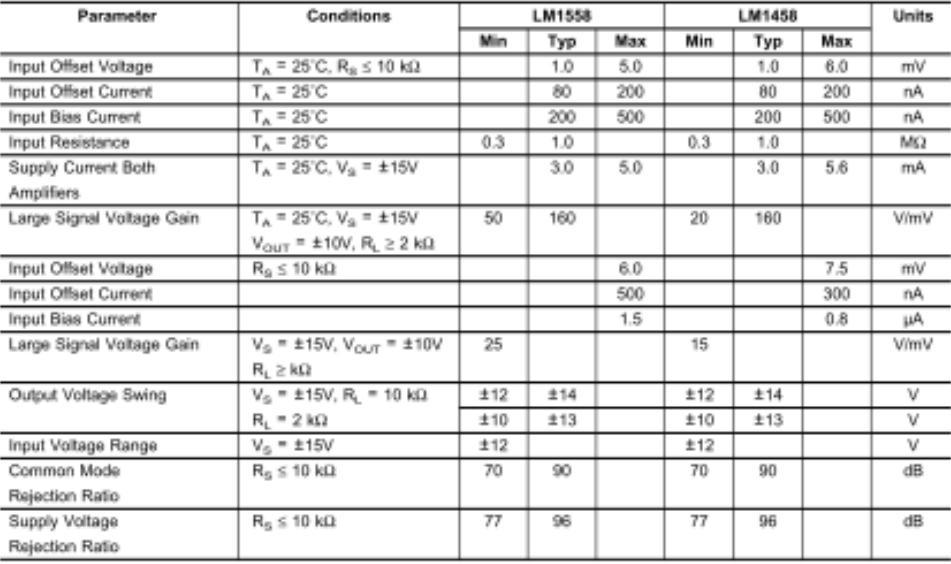

Note 1: "Absolute Maximum Ratings" indicate limits beyond which damage to the device may occur. Operating Ratings indicate conditions for which the device is<br>functional, but do not guarantee specific performance limits.

Note 2: The maximum junction temperature of the LM1558 is 150°C, while that of the LM1458 is 100°C. For operating at elevated temperatures, devices in the H08<br>package must be denated based on a thermal resistance of 150°CM

Note 3: For supply voltages less than #15V, the absolute maximum input voltage is equal to the supply voltage.

Note 4: These specifications apply for  $V_5 = \pm 15V$  and -65°C s.T<sub>A</sub> s 125°C, unless otherwise specified. With the LW1458, however, all specifications are limited to  $0^\circ$  s.T<sub>A</sub> s 70°C and  $V_5 = \pm 16V$ .<br>Note 5: Fig. s 70

Note 6: Human body model, 1.5 kil in series with 100 pF.

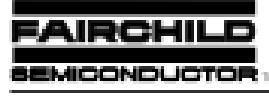

# **RC4200 Analog Multiplier**

#### Features

- · High accuracy
- $\ddot{\bullet}$ Nonlinearity - 0.1% Temperature coefficient - 0.005%/°C
- · Multiple functions
- · Multiply, divide, square, square root, RMS-to-DC conversion, AGC and modulate/demodulate
- · Wide bandwichh 4 MHz
- · Signal-to-noise ratio 94 dB

#### **Applications**

- Low distortion audio modulation circuits  $\alpha$
- · Voltage-controlled active filters
- · Precision oscillators

#### Description

The RC4200 analog multiplier has complete compensation for nonlinearity, the primary source of error and distortion. This multiplier also has three onboard operational amplifiers designed specifically for use in multiplier logging circuits. These amplifiers are frequency compensated for optimum<br>AC response in a logging circuit, the heart of a multiplier, and can therefore provide superior AC response.

The RC4200 can be used in a wide variety of applications without sacrificing accuracy. Four-quadrant multiplication, two-quadrant division, square rooting, squaring and RMS conversion can all be easily implemented with predictable accuracy. The nonlinearity compensation is not just trimmed at a single temperature, it is designed to provide compensation over the full temperature range. This resulinearity compensation combined with the low gain and offset drift inherent in a well-designed monolithic chip provides a very high accuracy and a low temperature coefficient.

#### **Block Diagram**

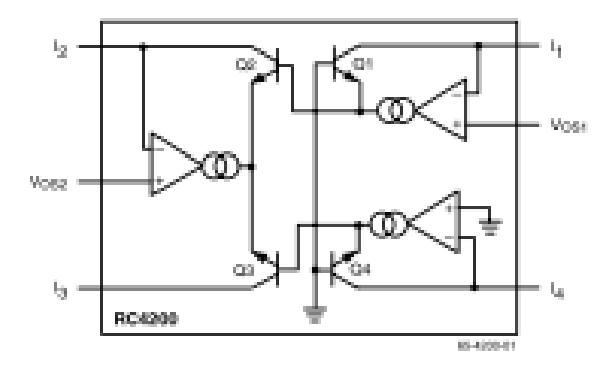

### **Absolute Maximum Ratings**

| <b>Parameter</b>            | Min.         | Max. | Unit   |    |
|-----------------------------|--------------|------|--------|----|
| Supply Voltage              |              |      | -22    |    |
| <b>Input Current</b>        |              |      | 4      | mA |
| Storage Temperature Range   | RC4200/4200A | -55  | $+125$ |    |
| Operating Temperature Range | RC4200/4200A |      | $+70$  |    |

Motest

1. For a supply voltage greater than -22V, the absolute maximum input voltage is equal to the supply voltage.

2. Observe package thermal characteristics.

### **Thermal Characteristics**

(Still air, soldered into PC board)

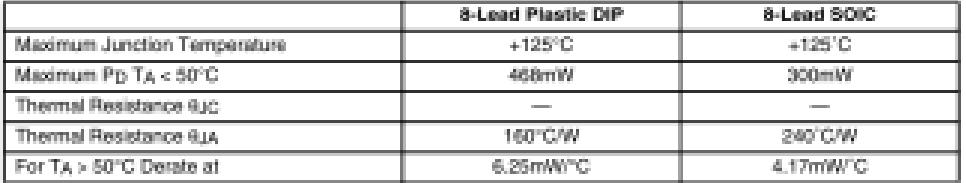

### **Electrical Characteristics**

(Over operating temperature range, Vs = -15V unless otherwise noted)

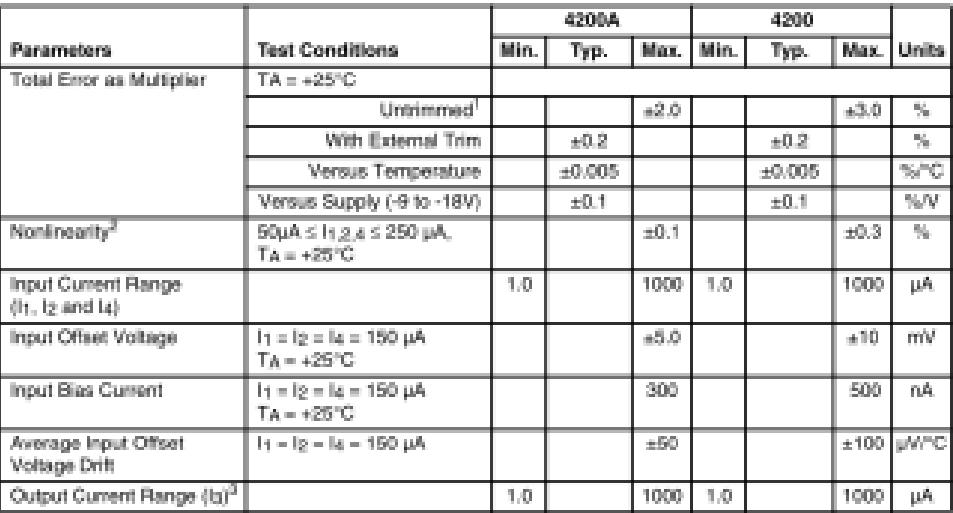

RC4200

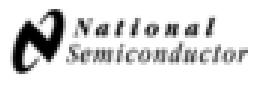

# LF353

# Wide Bandwidth Dual JFET Input Operational Amplifier

### **General Description**

These devices are low cost, high speed, dual JPET input<br>operational amplifiers with an internally trimmed input offset voltage (BI-FET II™ technology). They require low supply current yet maintain a large gain bandwidth product and fast slew rate. In addition, well matched high voltage JFET input devices provide very low input bias and offset currents. The LF353 is pin compatible with the standard LW1558 allowing designers to immediately upgrade the overall performance of existing LM1558 and LM358 designs.

These amplifiers may be used in applications such as high speed integrators, fast D/A converters, sample and hold cleats and many other clrcuits requiring low input offset voltage, low input bias current, high input impedance, high<br>slew rate and wide bandwidth. The devices also exhibit low noise and offset voltage drift.

## Features

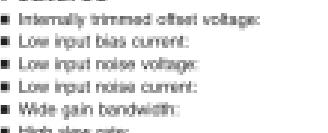

- · Low supply current:
- 
- R High input impedance:
- E Low total harmonic distortion :
- $\blacksquare$  Low 1/1 noise comes: R Fast setting time to 0.01%:
- 

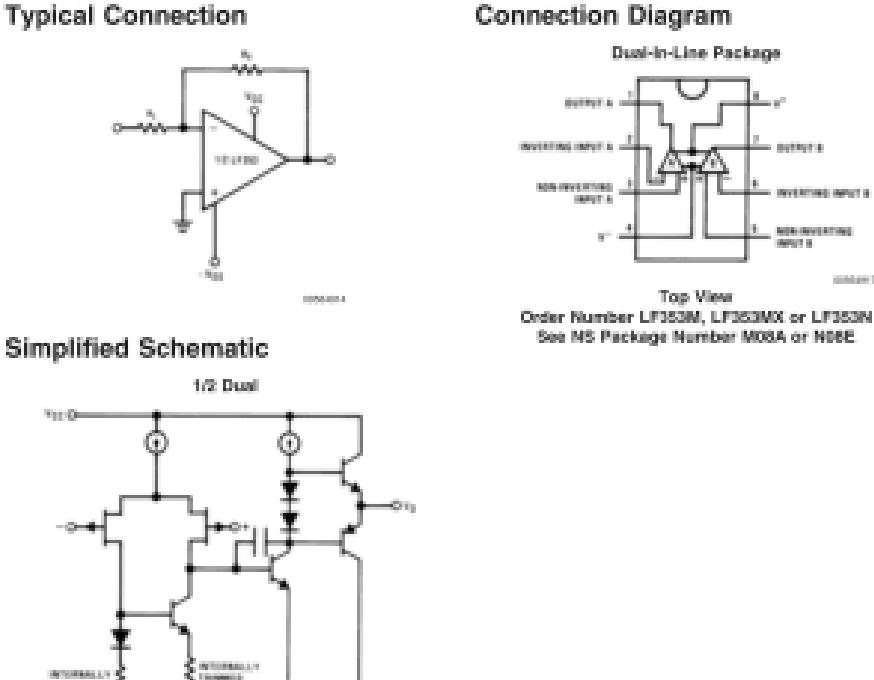

Bill FET 1991 to a trademark of National Bar

LF353 Wide Bandwidth

**Dusi** 

一日

Input Operational Amplifier

December 2003

 $10~\mathrm{mW}$ 50pA

4 MHz

13 Vijas

Am 8.6

 $10^{10}\Omega$ 

 $593.02\%$ 

 $50\ \mathrm{Hz}$ 

**GLARISTY** 

 $2 \mu s$ 

25 molitz

0.01 pA/-lHz

LF353

### Absolute Maximum Ratings (Note 1)

If Military/Aerospace apacified devices are required,<br>please contact the National Serviconductor Sales Office/<br>Distributors for availability and specifications.

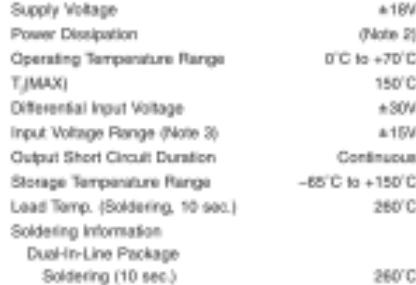

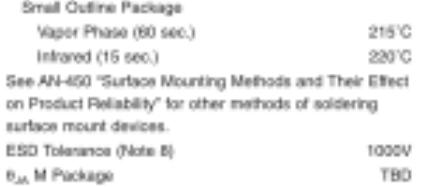

Note to Absolute Maximum Ratings incloate limits beyond which damage to the device may move: Operating salings include a condition for which the first first first particle in factor of pure particle in the first first fir

#### **DC Electrical Characteristics**

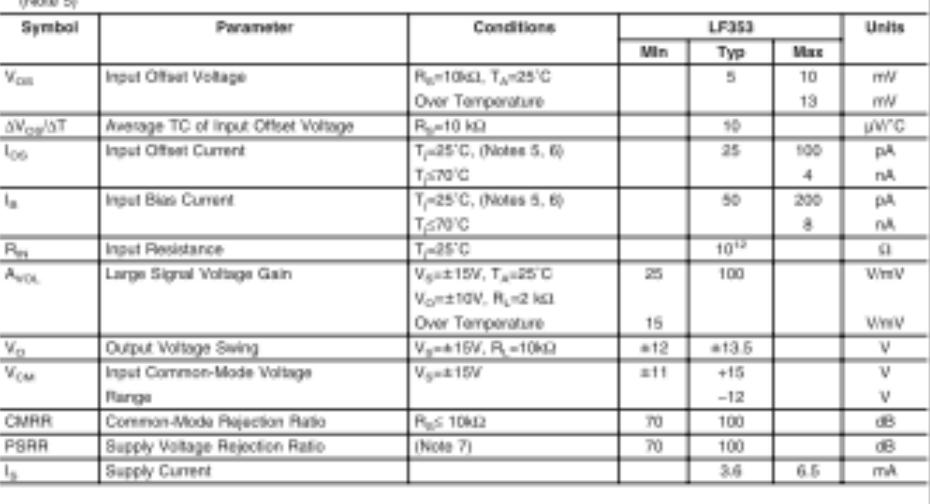

#### **AC Electrical Characteristics**  $(Notation 5)$

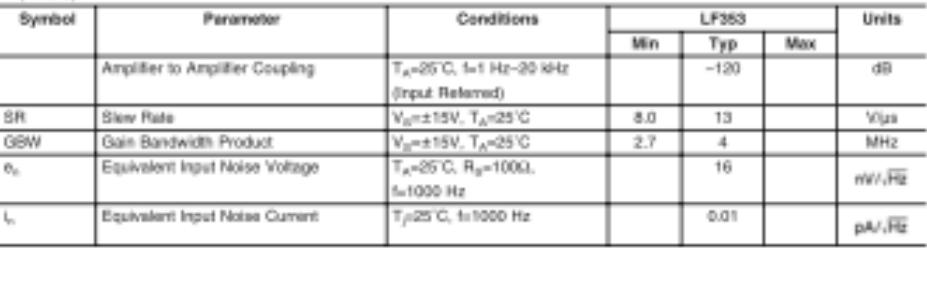

 $\alpha$ 

a mattered and